# **PERANCANGAN DAN PENERAPAN SISTEM E-COMMERCE PADA PO KING'S STORE PONTIANAK**

**Riyadi J. Iskandar1 , Kartono2 , Dony Susanto3**

1,2,3Sistem Informasi, Fakultas Teknologi Informasi Universitas Widya Dharma, Pontianak e-mail: <sup>1</sup>riyadijiskandar@gmail.com,<sup>2</sup>kartono1102@gmail.com, <sup>3</sup>donylibra95@gmail.com,

## *Abstract*

*The development of computer and internet technology is now more rapidly. Many companies are beginning to switch to applying technology to every area of work. PO King'S Store needs to need an online sales information system in terms of sales service to customers. Based on this the researcher designing an online sales system that can improve the sales process. With the design of online sales system, it will facilitate customers in ordering products and get information about the product in detail. Researchers use descriptive research method. While the data collection method used is interview method, observation and literature study. System design techniques used in research is object-oriented techniques with modeling Unified Modeling Language (UML). System design application used is using database design with MySQL, programming language used is CSS, JavaScript, Hypertext Preprocessor (PHP) and Hypertext Markup Language (HTML). Editor used is Notepad ++. The end result of this research is in the form of an online sales system design that can assist in facilitating customers to order goods that can be accessed online. The results of this study are expected to improve service sales of goods, useful and satisfactory for customers, as well as the management in the PO King'S Store.* 

*Keywords: Designing, Information Systems, Sales, Online, Web.* 

## **Abstrak**

Perkembangan teknologi komputer dan internet saat ini semakin pesat.Banyak perusahaan yang mulai beralih menerapkan teknologi pada setiap bidang pekerjaan.PO King'S Store perlu membutuhkan Sistem informasi penjualan *online* dalam hal layanan penjualan kepada pelanggan. Berdasarkan hal ini peneliti melakukan perancangan sebuah sistem penjualan *online* yang dapat meningkatkan proses penjualan. Dengan dirancangnya sistem penjualan *online*, maka akan memudahkan pelanggan dalam melakukan pemesanan produk serta mendapatkan informasi mengenai produk secara detail.Peneliti menggunakan metode penelitian deskriptif.Sedangkan metode pengumpulan data yang digunakan adalah metode wawancara, observasi dan studi kepustakaan.Teknik perancangan sistem yang digunakan dalam penelitian adalah teknik berorientasi objek dengan pemodelan *Unified Modelling Language* (UML).Aplikasi perancangan sistem yang digunakan adalah menggunakan perancangan database dengan MySQL, bahasa pemrograman yang digunakan adalah CSS, *JavaScript*, *Hypertext Preprocessor* (PHP) dan *Hypertext Markup Language* (HTML). Editor yang digunakan adalah *Notepad++*.Hasil akhir dari penelitian ini adalah berupa rancangan sistem penjualan *online* yang dapat membantu dalam memudahkan pelanggan melakukan pemesanan barang-barang yang dapat diakses secara *online*. Hasil penelitian ini diharapkan dapat meningkatkan layanan penjualan barang, bermanfaat serta memuaskan bagi pelanggan, maupun pihak manajemen di PO King'S Store.

**Kata Kunci:**Perancangan, Sistem Informasi, Penjualan, *Online*, *Web*.

## **1. PENDAHULUAN**

Teknologi saat ini sudah menjadi bagian dari kehidupan sehari-hari manusia.Teknologi bahkan sudah menjadi barang primer dan prioritas dalam segala aktivitas manusia.Hal ini tidak luput dari perkembangan internet yang dapat diakses dimana saja dan kapan saja selama terhubung dengan koneksi internet.Dalam waktu yang singkat saja informasi sudah dapat diterima.Dengan adanya internet, informasi dan komunikasi antar manusia menjadi cepat meskipun berada di lokasi yang berbeda.

Implementasi *e-commerce* dalam dunia bisnis salah satunya adalah dengan banyak bermunculan situssitus penjualan secara *online* atau berbasis web.Hal ini membawa pengguna dalam melakukan transaksi yang tidak lagi konvensional, melainkan membawa mereka kepada transaksi dunia maya.Disadari atau tidak penerapan *ecommerce* ini telah berdampak pada efisiensi dan efektifitas transaksi, serta dapat mengangkat produk atau citra dari perusahaan yang menerapkan konsep tersebut.Perusahaan akan lebih maju dan cepat berkembang, karena pasar yang dibidik meliputi pasar lokal maupun internasional dan tentu saja relasi yang dibangun menjadi lebih luas. Hal ini akan berakibat pada kemudahan dalam pengembangan perusahaan.

PO King'S Store Pontianak merupakan toko yang menjual jam tangan.PO King'S Store beralamat di Jalan Antasari Nomor 1, Kelurahan Darat Sekip, Kecamatan Pontianak Kota, Kalimantan Barat.Hingga saat ini PO King'S Store Pontianak telah cukup terkenal oleh masyarakat di sekitarnya dan sudah memiliki cukup banyak konsumen.Sistem penjualan yang sekarang sedang berjalan masih mengalami masalah, masalah yang terjadi seperti kegiatan penyampaian informasi mengenai produk kepada pelanggan yang kurang efektif dan efisien.Penggunaan sistem penjualan yang masih konvensional sehingga pelanggan harus datang secara langsung ke toko untuk melakukan pembelian produk.

# **2. METODE PENELITIAN**

## 2.1. Metode Penelitian

Adapun metode yang dilakukan untuk penelitian ini adalah sebagai berikut:

2.1.1. Rancangan Penelitian

Dalam hal ini metode penelitian yang akan dilakukan adalah metode deskriptif yaitu penelitian yang dilakukan dengan studi kasus dan pengamatan langsung terhadap objek penelitian yang berhubungan dengan permasalahan yang dibahas.

2.1.2. Metode Pengumpulan Data

Metode pengumpulan data yang digunakan penulis dalam menyusun skripsi ini sebagai berikut:

2.1.2.1. Metode Wawancara

Metode ini dilakukan dengan mengajukan pertanyaan-pertanyaan kepada pihak-pihak terkait yang berhubungan dengan kegiatan penelitian penulis.

2.1.2.2 Metode Observasi

Metode ini dilakukan dengan melakukan pengamatan secara langsung sistem cara kerja yang sedang berjalan pada PO King'S Store.

2.1.2.3 Metode Studi Kepustakaan

Metode ini dilakukan dengan cara mencari, mengumpulkan dan memilah data dan informasi yang dapat mendukung penulis dalam menyelesaikan skripsi ini. Data ini berkaitan dengan objek penelitian yang dapat berupa teori-teori, konsep-konsep yang berasal dari literatur-literatur, karya ilmiah, hasil survei pihak lain maupun dari *internet* yang digunakan sebagai landasan teori dalam penulisan skripsi ini.

2.1.3. Teknik Analisis dan Perancangan Sistem

Teknik analisis sistem yang digunakan dalam melakukan penelitian adalah teknik berorientasi objek.Teknik pemodelan yang digunakan yaitu *Unified Modeling Language* (UML)*.*Teknik UML digunakan untuk menggambarkan secara jelas proses kerja sistem informasi penjualan *online.*

2.1.4. Teknik Perancangan Aplikasi

Aplikasi perancangan sistem yang digunakan dalam perancangan *website*, menggunakan aplikasi *Notepad++*. Bahasa pemrograman yang akan digunakan antara lain adalah *Hypertext Preprocessor* (PHP) dan *HyperText Markup Language* (HTML)serta perancangan *database* dengan menggunakan *database* MySQL dan dikelola oleh phpMyAdmin.

2.2. Landasan Teori

Adapun teori-teori yang mendukung dalam penelitian ini adalah sebagai berikut:

2.2.1. Sistem

Sistem yaitu yang menekankan pada prosedurnya dan yang menekankan pada komponen atau elemennya. Sistem dapat diartikan sebagai kumpulan dari beberapa komponen yang saling berhubungan satu dengan yang lainnya membentuk satu kesatuan untuk mencapai tujuan tertentu <sup>[1]</sup>. Sistem adalah komponen elektronik dari komputer yang digunakan untuk mengolah data [2].

2.2.2. Informasi

Informasi adalah sekumpulan data/fakta yang diorganisir atau diolah dengan cara tertentu sehingga mempunyai arti bagi penerimanya [3]. Informasi merupakan hasil dari pengolahan data menjadi bentuk yang lebih berguna bagi yang menerimanya[4].

#### 2.2.3. Penjualan

Penjualan merupakan aktivitas memperjualbelikan barang dan jasa kepada konsumen [5].Penjualan adalah efek yang terjadi setelah penjual mempertemukan kebutuhan pembeli dengan barang yang dibutuhkannya[6]. 2.2.4. *Electronic Commerce* (*E-commerce*)

 *E-commerce* adalah salah satu teknologi yang berkembang pesat di internet[7].*E-commerce* mencakup proses pembelian, penjualan, transfer, atau pertukaran produk, layanan, atau informasi melalui jaringan komputer termasuk internet. Jenis-jenis transaksi E-*commerce*yaitu :

- a. *Business-to-business* (B2B), transaksi dilakukan baik penjualan maupun pembeli adalah organisasi atau perusahaan.
- b. *Business-to-costumer* (B2C), transaksi dilakukan perusahaan dan pembeli adalah perorangan.
- c. *Consumer-to-consumer* (C2C), transaksi yang dilakukan seseorang menjual produk atau jasa ke orang lain.

d. *Consumer-to-business* (C2B), transaksi yang dilakukan pelanggan memberitahukan kebutuhan atas produk atau jasa, para pemasok bersaing untuk menyediakannya kepada pelanggan<sup>[8]</sup>.

#### 2.2.5. *Website*

*Web* adalah suatu layanan di dalam jaringan *internet* yang berupa ruang informasi. Dengan adanya *web*, *user* dapat memperoleh atau menemukan informasi yang diinginkan dengan cara mengikuti *link* (*hyperlink*) yang disediakan di dalam dokumen yang ditampilakan oleh aplikasi *web browser*[9]. *Web* merupakan suatu kumpulan *hyperlink* yang menujukan alamat satu ke alamat lainnya dengan bahasa HTML (*Hypertext Markup Languange*).*Website* atau situs dapat diartikan sebagai kumpulan halaman yang digunakan untuk menampilkan informasi teks, gambar, animasi, suara dan/atau gabungan dari semuanya, baik yang bersifat statis maupun dinamis yang membentuk satu rangkaian bangunan yang saling terkait, yang masing-masing dihubungkan dengan jaringanjaringan halaman $[10]$ .

# **3. HASIL DAN PEMBAHASAN**

### 3.1. Prosedur Sistem Berjalan

Adapun proses-proses pada PO King'S Stor dalam menjalankan usahanya adalah:

## 3.1.1. Proses Pembelian

Pemimpin mambawa list jam tangan dan datang langsung ke distributor.Distributor menerima daftar jam tangan dan melakukan pengecekkan ketersediaan jam tangan. Jika jam tangan tidak tersedia maka distributor akan melakukan penawaran produk jam tangan terbaru kepada pemimpin. Jika jam tangan tersedia atau tidak tersedia maka distributor akan menginformasikan ketersediaan jam tangan kepada pemimpin dan pemimpin menerima penawaran produk jam tangan terbaru kemudian pemimpin melakukan penawaran harga ke distributor. Jika distributor setuju dengan penawaran harga maka distributor akan memperlihatkan jam tangan ke pemimpin.Pemimpin akan mengecek fisik jam tangan dan membayar secara kredit ke distributor.Distributor akan menyerahkan nota pembelian warna merah muda dan jam tangan ke pemimpin.

#### 3.1.2. Proses Penjualan

Pelanggan datang langsung ke PO KING'S Store untuk memilih jam tangan yang diinginkan kemudian bagian penjualan menawarkan jam tangan.Bagian penjualan akan mengambilkan jam tangan yang diinginkan kemudian pelanggan mengecek fisik jam tangan. Jika pelanggan tertarik dengan jam tangan maka pelanggan akan melakukan penawaran harga ke bagian penjualan. Bagian penjualan akan menerima penawaran harga dan menginformasikan harga yang sesuai ke pelanggan.Pelanggan menerima informasi harga, jika pelanggan setuju maka pelanggan akan melakukan pembayaran jam tangan ke pemimpin. Pemimpin menerima pembayaran jam tangan dan menginformasikan pembayaran telah di terima ke bagian penjualan. Bagian penjualan akan membungkus jam tangan, membuat nota penjualan dan menyerahkan jam tangan beserta nota penjualan ke pelanggan. Pelanggan akan menerima jam tangan dan nota penjualan warna putih dan bagian penjualan mengarsipkan nota penjualan warna merah muda. Bagian penjualan juga menginformasikan kepada pelanggan mengenai jam tangan memiliki garansi yang tertulis pada nota penjualan, garansi yang diberikan adalah garansi baterai dan mesin.Bagian penjualan akan melakukan pengecekan garansi untuk memeriksa apakah pelanggan melampirkan nota penjualan jam tangan yang memiliki cap dari PO KING'S Store dan garansi tidak boleh lewat dari tanggal yang tertera di nota penjualan.Jika garansi jam tangan sesuai, maka bagian service akan melakukan perbaikan jam tangan. Apabila garansi tidak sesuai, maka bagian penjualan akan menolak permintaan garansi kepada pelanggan.

## 3.1.3. Proses Laporan

Jenis laporan yang dibuat adalah:

- a. Laporan pembelian dibuat berdasarkan nota pembelian yang direkap setiap bulan oleh pemimpin.
- b. Laporan penjualan dibuat berdasarkan nota penjualan perhari yang direkap setiap bulan oleh bagian penjualan untuk pemimpin.
- c. Laporan perbaikan dibuat berdasarkan buku catatan perbaikan yang di rekap setiap bulan oleh bagian service untuk pemimpin.

Berdasarkan uraian sistem berjalan di atas dapat diketahui kelemahan sistem yang terdapat pada PO KING'S Store.Lamanya waktu respon antara pelanggan dengan pihak PO KING'S Store. Pelanggan yang ingin membeli produk harus datang langsung ke toko untuk mencari produk yang diinginkan. Apabila pelanggan sudah ramai yang datang, maka bagian penjualan mengalami kesulitan untuk melayani pelanggan.Hal ini menyebabkan lamanya waktu respon terhadap pelanggan karena bagian penjualan harus menjelaskan satu persatu kepada tiap pelanggan mengenai produk yang dicari.Penyampaian informasi mengenai produk yang kurang efektif dan efisien. Pemimpin ingin melakukan penjualan produk secara luas menjangkau pangsa pasar produk sehingga pemimpin kesulitan dalam penyampaian informasi produk yang dijual kepada pelanggan yang berada di luar kota. Hal ini menyebabkan kurang efektif dan efisien dalam penyampaian informasi produk.Sistem penjualan yang masih konvensional sehingga pelanggan harus datang langsung ke PO KING'S Store untuk membeli produk.Pelanggan yang ingin membeli produk harus datang langsung untuk mencari produk yang diinginkan.Apabila pelanggan sudah ramai yang datang, maka bagian penjualan mengalami kesulitan untuk melayani pelanggan.

Untuk mengatasi permasalahan yang terjadi dalam proses penjualan pada PO KING'S Store, penulis memberikan usulan pemecahan masalah yaitu dengan menggunakan sistem informasi penjualan berbasis *web* yang dapat mengurangi masalah yang telah diidentifikasi sebelumnya khususnya pada proses penjualan dan informasi pada PO KING'S Store. Pada penerapannya, sistem penjualan berbasis *web* dapat meningkatkan komunikasi, serta pelayanan terhadap pelanggan yang lebih baik. Di dalam *web* PO KING'S Store juga disediakan kontak telepon toko sebagai media bagi pelanggan untuk untuk berkomunikasi dengan pihak PO KING'S Store. Pelanggan juga dapat menggunakan *website* PO KING'S Store untuk mengetahui jenis produk yang dijual dan ditawarkan oleh PO KING'S Store.Serta melalui website tersebut memudahkan pelanggan dalam memperoleh berbagai macam informasi seputar produk yang tersedia.

### 3.2. Prosedur Sistem Usulan

Berikut ini adalah diagram *usecase* sistem usulan yang dapat dilihat pada Gambar 1:

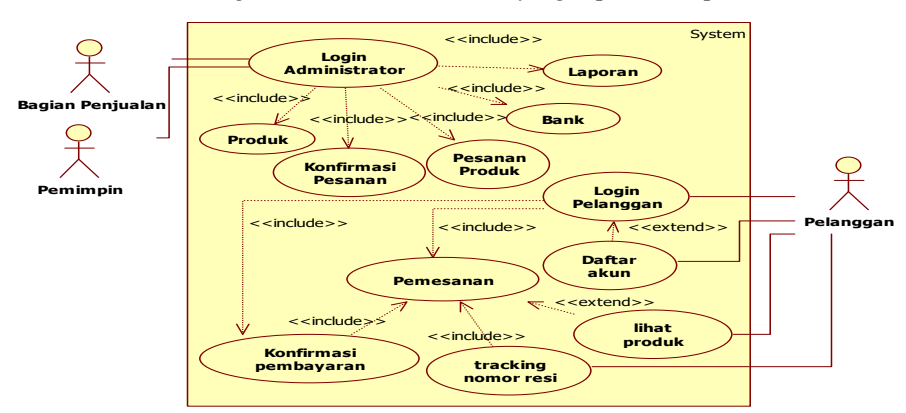

Gambar 1. Use Case Diagram Sistem Usulan

## 3.2.1. Login *Administrator*

Untuk mengakses halaman Utama, *user* harus melakukan *login* dengan memasukkan *username* dan *password* melalui halaman *login admin* dan mengklik tombol Login, kemudian sistem mencocokkan *username* dan *password* yang tersimpan di dalam *database*. Jika proses *login* berhasil dilakukan berarti *username* dan *password* yang dimasukkan sudah benar, maka *user* dapat masuk ke *form menu* utama dan menggunakan sistem. Apabila *user* salah dalam memasukkan *username* dan *password* maka sistem akan memunculkan pesan yang menyatakan bahwa *user* harus mengulangi memasukkan *username* dan *password* sampai benar. 3.2.2. Kelola Data Produk

Proses kelola data produk dapat dilakukan melalui halaman Data Produk. Bagian penjualan akan membuka halaman utama, membuka submenu manajemen produk dan mengklik menu produk kemudian bagian penjualan akan di arahkan ke halaman Data Produk. Jika pelanggan ingin menambah produk baru maka pelanggan akan mengklik tombol Input Produk Baru kemudian melakukan peng-*input*-an data produk yang akan dijual dan mengklik tombol Simpan. Sistem akan melakukan pengecekan *input-*andata produk dan validasi *input-*an produk sebelum melakukan penyimpanan data ke dalam *database*. Jika data yang di-*input*-kan benar, maka sistem akan melakukan pencarian id produk dan melakukan pengecekan id produk di *database* kemudian melakukan penyimpanan data ke dalam *database*. Jika data yang di-*input*-kan salah, maka sistem akan memberitahukan kesalahan *input-*an dan meminta bagian penjualanuntuk melakukan *input-*an kembali produk sampai benar. Untuk meng-*edit* produk, bagian penjualan memilih halaman *edit* produk.Selanjutnya bagian penjualan mengubah produk yang dipilih dengan benar agar dapat disimpan ke dalam *database*. Jika produk berhasil di-*edit* maka sistem akan secara otomatis memperbarui daftar produk. Untuk menghapus produk di halaman daftar produk, maka bagian penjualanmemilih produk yang ingin dihapus kemudian mengklik tombol Hapus. Sistem akan otomatis menghapus produk dari *database*. Jika bagian penjualan mengalami kesulitan dalam pencarian produk, maka bagian penjualandapat melakukan pencarian data dengan memasukkan nama produk yang ingin dicari ke dalam pencarian yang telah disediakan oleh *website* PO KING'S Store.Proses Kategori 3.2.3. Kelola Data Kategori

Proses kelola data kategori dapat dilakukan melaui halaman data kategori. Bagian penjulan akan membuka halaman utama, memilih sub menu manajemen produk dan mengklik menu kategori kemudian bagian penjualan akan di arahkan ke halaman data kategori dan mengklik tombol Input kategori baru kemudian bagian penjualan akan diarahkan ke halaman input kategori baru dan melakukan peng-*input*-an data kategori kemudian mengklik tombol Simpan. Sistem akan melakukan pengecekan *input-*ankategori dan validasi *input-*ankategori sebelum melakukan penyimpanan data ke dalam *database*. Jika data yang di-*input*-kan benar maka sistem akan melakukan pencarian nama kategori dan melakukan pengecekan nama kategori di *database* kemudian melakukan penyimpanan data ke dalam *database*. Jika data yang di-*input*-kan salah maka sistem akan memberitahukan kesalahan *input-*an dan meminta bagian penjualanuntuk melakukan *input-*an kembali data kategori sampai benar. Untuk meng-*edit* kategori, bagian penjualan memilih kategori yang ingin di *edit* kemudian mengklik tombol *edit*

dan bagian penjualan akan di arahkan ke halaman *edit* kategori. Selanjutnya bagian penjualan mengubah kategori yang dipilih dengan benar agar dapat disimpan ke dalam *database*. Jika kategori berhasil di-*edit* maka sistem akan secara otomatis memperbaruhi daftar kategori. Untuk menghapus kategori di halaman daftar kategori maka bagian penjualanmemilih kategori yang ingin dihapus kemudian mengklik tombol Hapus. Sistem akan otomatis menghapus data kategori dari *database*.

# 3.2.4. Kelola Data Bank

Proses kelola data bank dapat dilakukan melalui halaman data bank. Bagian penjualan akan membuka halaman utama, memilih sub menu modul admin dan membuka halaman rekening Bank dan mengklik tombol input bank baru kemudian melakukan peng-*input*-an data bank kemudian mengklik tombol Simpan. Sistem akan melakukan pengecekan *input-*anbank dan validasi *input-*an data bank sebelum melakukan penyimpanan data ke dalam *database*. Jika data yang di-*input*-kan benar maka melakukan penyimpanan data ke dalam *database*. Jika data yang di-*input*-kan salah maka sistem akan memberitahukan kesalahan *input-*an dan meminta bagian penjualanuntuk melakukan *input-*an kembali bank sampai benar. Untuk meng-*edit* data bank, bagian penjualan memilih bank yang ingin di *edit* kemudian mengklik tombol edit untuk di arahkan ke halaman *edit* data bank. Selanjutnya bagian penjualan mengubah data bank yang dipilih dengan benar agar dapat disimpan ke dalam *database*. Jika data bank berhasil di-*edit* maka sistem akan secara otomatis memperbaruhi daftar data bank. Untuk menghapus data bank, maka bagian penjualanmemilih bank yang ingin dihapus kemudian mengklik tombol Hapus. Sistem akan otomatis menghapus data bank dari *database*.

#### 3.2.5. Order Masuk

Proses Order Masuk dimulai dari bagian penjualanmembuka halaman utama dan membuka sub menu manajemen transaksi kemudian mengakses halaman order masuk. Sebelum melakukan proses Order Masuk, maka bagian penjualan mengklik tombol Pembayaran untuk mengecek di *database* apakah pelanggan sudah melakukan pembayaran pesanan dan sistem akan mengarahkan ke halaman daftar bukti pembayaran. Bagian penjualan mengklik tombol Proses untuk masuk ke halaman order detail untuk melakukan *update* status order. Setelah itu, jika pelanggan belum melakukan pembayaran pesanan selama satu hari (24 jam) maka pesanan dianggap batal, maka bagian penjualan akan mengubah status pesanan menjadi batal. Jika pelanggan sudah melakukan pembayaran pesanan sesuai, maka bagian penjualan akan mengubah status pesanan menjadi lunas.Jika bagian penjualan sudah melakukan pengiriman barang , maka bagian penjualan akan mengubah status pesanan menjadi pengiriman dan melakukan peng-*input*-an nomor resi pada halaman noomor resi kemudian mengklik tombol Simpan.

## 3.2.6. Laporan

Laporan yang dapat dicetak adalah laporan penjualan, dan laporan persediaan.

## 3.2.7. Pendaftaran

Proses pendaftaran dapat dilakukan melalui *web* penjualan *online* PO KING'S Store. Pelanggan yang belum memiliki akun dapat melakukan pendaftaran melalui halaman Login atau Daftar.Pelanggan dapat mengklik tombol Daftar dan mengisi formulir daftar member baru. Sistem akan melakukan validasi dan verifikasi data yang diisi pada *form* daftar member baru. Jika pelanggan meng-*input*-kan data yang salahmaka proses pendaftaran tidak dapat dilanjutkan sebelum diisi dengan data yang benar. Jika pelanggan meng-*input*-kan data yang benarmaka sistem akan mengecek data pendaftaran terlebih dahulu di *database* dan akan menampilkan informasi kepada pelanggan bahwa data pendaftaran sudah terdaftar. Jika data pendaftaran tidak ada maka sistem akan melanjutan proses penyimpan ke dalam *database*. Setelah proses pendaftaran sudah selesai, maka pelanggan akan menerima pesan anda berhasil terdaftar.

## 3.2.8. *Login* Pelanggan

Untuk melakukan pembelian produk, pelanggan harus mempunyai akun dan melakukan *login* terlebih dahulu di halaman Login atau daftar dengan memasukkan *email* dan *password* pada *formlogin*. Setelah pelanggan mengisi *email* dan *password*, sistem akan melakukan pengecekan *email* dan *password* terlebih dahulu di *database* apakah *email* dan *password* itu benar atau salah. Jika *email* dan *password* benar, maka sistem akan menampilkan pesan selamat datang (nama *user*) Jika *email* dan *password* salah, maka sistem akan memberitahukan bahwa *email* dan *password* salah kemudian meminta *login* kembali ke halaman Login atau Daftar pada *form login*. 3.2.9. Lihat Produk

Proses lihat produk diawali dengan pelanggan mengakses *web* dan dapat melihat produk jam tangan pada halaman utama *home.*.Pelanggan juga dapat menekan menu produk, yang akan menampilakan semua jenis produk jam tangan beserta kategori yang ingin di pilih. Pelanggan dapat melihat detail produk dengan menklik salah satu gambar produk kemudian sistem akan mengarahkan pelanggan ke halaman detail produk. Pelanggan juga dapat mencari produk yang diinginkan pada kolom pencarian yang telah disediakan. 3.2.10. Pemesanan Produk

## Proses pemesanan produk pada PO KING'S Store diawali dengan pelanggan mengunjungi *web* untuk melihat produk yang telah disediakan. Dalam proses pemesanan produk, pelanggan dapat melakukan pemilihan produk dan juga melihat *detail* produk dengan mengklik salah satu gambar produk kemudian *web* mengakses ke halaman *detail* produk yang diinginkan. Selanjutnya untuk membeli produk tersebut pelanggan dapat mengklik tombol Beli secara otomatis *web*akan mengakses ke halaman keranjang belanja. Apabila pelanggan ingin menghapus salah satu pemesanan produk, maka dapat mengklik tombol Hapus.Sedangkan, apabila pelanggan ingin membatalkan semua pesanan produk, maka dapat mengklik tombol Batal. Setelah itu, pelanggan dapat

mengklik tombol selanjutnya untuk mengakses halaman layanan pengiriman untuk memilih jenis layanan ekspedisi , provinsi tujuan, dan kabupaten/kota tujuan yang digunakan sistem untuk melakukan penghitungan biaya pengiriman secara otomatis kemudian pelanggan mengklik tombol Selanjutnya dan diarahkan ke halaman *check out* untuk menampilkan hasil pemesanan produk yang telah dipesan. Bagi pelanggan yang belum memiliki akun dapat membuat akun melalui tahap pendaftaran terlebih dahulu agar dapat melakukan tahap pemesanan produk.

### 3.2.11. Konfirmasi Pembayaran

Proses konfirmasi pembayaran akan dilakukan ketika pelanggan sudah melakukan pembayaran melalui transfer bank dengan nomor rekening yang sudah disediakan pada *website*. Apabila pelanggan sudah melakukan transfer pembayaran pesanan, maka pelanggan harus melakukan konfirmasi pembayaran pesanan melalui halaman akun dan mengklik sub-*menu* konfirmasi pembayaran kemudian pelanggan akan di arahkan ke halaman Daftar Pesanan. Pelanggan dapat mengklik tombol Pembayaran pada halaman Daftar Pesanan kemudian pelanggan akan diarahkan ke *form* pengisian konfimasi pembayaran. Sistem akan melakukan pengecekan *input-*an *form* data konfirmasi pembayaran. Apabila pengisian *form* konfirmasi lengkap maka sistem akan melakukan penyimpan data ke dalam *database* dan muncul pesan data berhasil disimpan.Apabila pelanggan ingin membatalkan pesanan maka pelanggan akan meng-*klik* tombol Batal Pesanan pada halaman Daftar Pesanan dan menampilkan pesan pesanan dibatalkan, sedangkan jika pelanggan ingin melihat detail pesanan maka pelanggang akan meng-*klik* tombol detail kemudian pelanggan akan diarahkan ke halaman Detail Pesanan.

#### 3.2.12. *Tracking* Nomor Resi

Proses *tracking* nomor resi diawali ketika pelanggan membuka menu akun pada halaman utama.Pelanggan akan diarahkan ke halaman akun dan mengklik sub menu daftar transaksi yang menampilkan halaman daftar transaksi, pada halaman daftar transaksi terdapat nomor resi. Pelanggan akan mencari nomor resi melalui sub menu cek nomor resi pada halamn akun yang akan di arahkan ke *website* pihak ketiga.

#### 3.3. Komponen Sistem

Hasil dari perancangan sistem informasi penjualan*online* adalah sebuah *website* yang memiliki komponen-komponen sebagai berikut:

#### 3.3.1. Menu Utama *Administrator*

Halaman *administrator* adalah halaman yang bisa diakses oleh bagian penjualan dan pemimpinuntuk menambah produk, kategori, bank,daftar pesanan oleh pelanggan dan lain-lainnya.

#### a. *LoginAdministrator*

Halaman *login administrator* digunakan *user* untuk memasukkan *username* dan *password* agar dapat mengakses halaman *home*.

|          | <b>ADMINISTRATOR</b> |  |
|----------|----------------------|--|
| username |                      |  |
| password |                      |  |
|          | LOGIN                |  |

Gambar 2. Tampilan Halaman *Login Admininistrator* 

#### b. Menu *Home*

Berisikan semua proses kerja yang tersedia bagi pengguna untuk mengolah data. Pada menu *administrator* terdapat banyak menu pilihan dengan fungsi-fungsi yang berbeda.

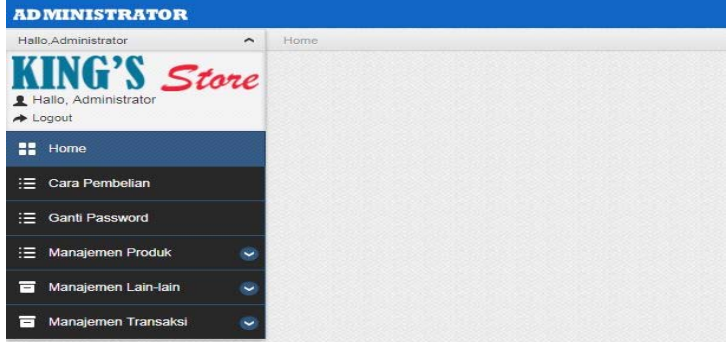

Gambar 3. Tampilan Halaman *Home* 

Adapun fungsi dari masing-masing menu antara lain:

- *1)* Menu *home* berfungsi untuk membuka halaman *homeadministrator.*
- 2) Menu cara pembelian berfungsi untuk menampilkan halaman cara pembelian.
- 3) Sub menu produk berfungsi untuk membuka halaman data produk.
- 4) Sub menu kategori berfungsi untuk membuka halaman data kategori.
- 5) Sub menu pelanggan untuk membuka halaman data pelanggan yang sudah melakukan registrasi akun oleh pelanggan.
- 6) Sub menu bank berfungsi untuk membuka halaman data bank.
- 7) Sub menu komentar berfungsi untuk membuka halaman data komentar.
- 8) Sub menu order masuk berfungsi untuk membuka halaman order masuk.
- 9) Sub laporan barang berfungsi untuk membuka halaman laporan barang.
- 10) Sub menu laporan transaksi berfungsi untuk membuka halaman laporan penjualan.
- c. Cara Pembelian

Halaman cara pembelian berfungsi untuk meng*input*kan cara pemesanan produk dan mengklik tombol *update* untuk menyimpan data ke dalam *database*. Kemudian cara pemesanan akan di tampilkan pada halaman bantuan pada *web* PO KING'S Store.

d. Ganti *Password*

Halaman ganti *password* berfungsi untuk *user* mengganti *password* yang di gunakan untuk login dan megakses halaman *home*.Setelah mengubah *password*, *User* dapat mengklik tombol Update untuk menyimpan data password baru ke dalam *database*.Rincian Pesanan Produk

e. Data Produk

Halaman data produk berfungsi untuk menampilkan data produk yang dijual.*user*dapat melakukan input produk baru, *edit* produk dan menghapus produk serta melakukan pencarian nama produk pada kolom pencarian yang telah disediakan oleh *web*.

f. *Input* Produk Baru

Halaman *input* produk baru berfungsi untuk menambah produk yang akan ditampilkan di *website.* Halaman tambah produk memiliki tombol *Choose File* untuk mengunggah foto produk yang akan diupload dan tombol Simpan untuk menyimpan data produk ke dalam *database*.

g. Edit Produk

Halaman *edit* produk berfungsi untuk menampilkan rincian produk dan *user*dapat melakukan perubahan data produk. Pada halaman *edit* produk terdapat tombol *choose file* untuk mengungah gambar produk dan tombol Simpan yang berfungsi untuk menyimpan data ke dalam *database*.

h. Data Kategori

Halaman data kategori berfungsi untuk menampilkan kategori produk pada halaman *website.user* dapat melakukan input kategori baru, *edit* kategori produk dan menghapus kategori produk serta melakukan pencarian nama kategori pada kolom pencarian yang telah di sediakan oleh *web*.

i. Input Kategori Baru

Halaman input kategori baru berfungsi untuk menambah kategori produk yang akan ditampilkan di *website.*  j. Edit Kategori

Halaman *edit* kategori berfungsi untuk menampilkan nama kategori dan dapat melakukan perubahan data kategori.

k. Data Pelanggan

Halaman data pelanggan berfungsi untuk menampilkan daftar pelanggan.*user*dapat melakukan penghapusandata pelanggan serta melakukan pencarian nama pelanggan pada kolom pencarian yang telah di sediakan oleh *web*.

l. Data Bank

Halaman data bank berfungsi berfungsi untuk menampilkan data bank pada halaman *website. user*dapat melakukan input bank baru, *edit* bank dan menghapus bank serta melakukan pencarian nama pemilik bank pada kolom pencarian yang telah di sediakan oleh *web*.

m. Input Bank Baru

Halaman input bank baru berfungsi untuk menambah data bank yang akan ditampilkan di *website.* Halaman tambah bank memiliki tombol *Choose File* untuk mengunggah foto bank yang akan diupload dan tombol Simpan untuk menyimpan data bank ke *database*.

n. Edit Bank

Halaman *edit* bank berfungsi untuk menampilkan data bank dan *user*dapat melakukan perubahan data bank. Pada halaman *edit* bank terdapat tombol *choose file* untuk mengungah gambar bank dan tombol Simpan yang berfungsi untuk menyimpan data ke dalam *database*.

o. Data Komentar

Halaman data komentar berfungi untuk menampilkan data komentar pada halaman *website,* kemudian *user*  dapat melakukan peenghapusan data komentar serta melakukan pencarian nama komentar pada kolom poencarian yang telah di sediakan oleh *web* .

p. Pesanan Produk

Halaman pesanan produk berfungsi untuk melakukan verifikasi pembayaran, *update* pesanan daftar pesanan dari pelanggan, dan *user* juga dapat melakukan peng*input*an nomor resi.*User* dapat mengklik tombol Pembayaran untuk melakukan pengecekan kesesuaian pembayaran yang dilakukan oleh pelanggan melalui transfer bank dan *user* dapat mengklik tombol Proses untuk melakukan *update* status pesanan. Jika tidak melakukan pembayaran selama 1 hari (24jam), maka status pesanan menjadi batal. Jika pembayaran sesuai, maka status pesanan menjadi lunas.Jika *user* sudah melakukan pengiriman barang, maka status akan menjadi

pengiriman dan *user* akan mengklik tombol No Resi untuk meng*input*kan nomor bukti pengiriman yang berasal dari jasa logistik / ekspedisi.

q. Bukti Pembayaran

Halaman bukti pembayaran berfungsi untuk menampilkan informasi pembayaran yang dilakukan oleh pelanggan melalui transfer bank.

r. Order Detail

Halaman order detail berfungsi untuk menampilkan informasi pesanan produk yang dilakukan oleh pelanggan dan dapat mengubah status pesanan produk. Jika pelanggan tidak melakukan pembayaran selama 1 hari (24jam), maka status pesanan menjadi batal, Jika pelanggan sudah melakukan pembayaran sesuai, maka status pesanan menjadi lunas, dan jika *user* sudah melakukan pengiriman barang, maka status akan menjadi pengiriman.

s. No Resi

Halaman no resi berfungsi untuk *user* dapat menambah nomor bukti pengiriman yang berasal dari jasa logistik / ekspedisi.Pelanggan

t. Laporan Persediaan

Laporan persediaan merupakan laporan yang berisi data persediaan produk pada *website* PO KING'S Store.

Laporan Persediaan King"s Store

| No.          | <b>Nama Produk</b>        | <b>Stok</b> |
|--------------|---------------------------|-------------|
| $\mathbf{1}$ | <b>Alexandre Christie</b> | 100         |
| $\mathbf{2}$ | Fossil                    | 50          |
| 3.           | Aigner                    | 40          |
|              | Gucci                     | 30          |

Gambar 4. Tampilan Laporan Barang

u. Laporan Penjualan

Laporan penjualan berisi data penjualan yang terjadi pada *website* PO KING'S Store.

**Laporan Penjualan King"s Store** 

| No.            | Nama Produk | Berat (Gram) | Jumlah | Harga (Rp)  | Diskon (%)                    | Subtotal      |
|----------------|-------------|--------------|--------|-------------|-------------------------------|---------------|
| 1.             | Algner      | 25           |        | 350,000     |                               | 1.039.500     |
| $\overline{2}$ | das         | 56           |        | 900.000.000 |                               | 2,700,000,000 |
| 3.<br>Gucci    |             | 25           |        | 200,000     |                               | 190,000       |
|                |             |              |        |             | <b>Grand Total</b>            | 2.701.229.500 |
|                |             |              |        |             | <b>Biaya Pengiriman</b>       | 127,500       |
|                |             |              |        |             | <b>Total yang harus Bayar</b> | 2.701.357.000 |

Gambar 5. Tampilan Laporan Barang

3.3.2. Menu Utama Pelanggan

Halaman Pelanggan adalah halaman yang pertama ditampilkan membuka *website*.Pada halaman ini berisi informasi produk terbaru yang dimiliki PO KING'S Store. Halaman pelanggan memiliki menu yang terdiri dari *Home*, Produk, Bantuan, Kontak, Keranjang Belanja, Pencarian produk, dan *Log In*. Menu *home* berfungsi untuk membuka halaman *home* atau halaman utama. Menu Pencarian produk untuk mencari hasil pencarian produk yang dijual.Menu Produk berfungsi untuk menampilkan semua produk produkyang dijual dan memilih kategori produk.Menu Bantuan berfungsi untuk pelanggan yang mengalami kesulitan dalam belanja dan dapat menghubungi pihak PO KING'S Store. Menu Kontak berfungsi untuk pelanggan memberi pernyataan dan saran atau kesan kepada PO KING'S Store. Menu Keranjang Belanja berfungsi tempat penampung sementara pemesanan produk dari pelanggan.*.* Menu *Log In* berfungsi untuk membuka halaman *login* atau daftar. Jika pelanggan belum menjadi member, maka pelanggan melakukan pendaftaran terlebih dahulu.Apabila pelanggan sudah menjadi member, maka pelanggan melakukan *login* pada form *login*.

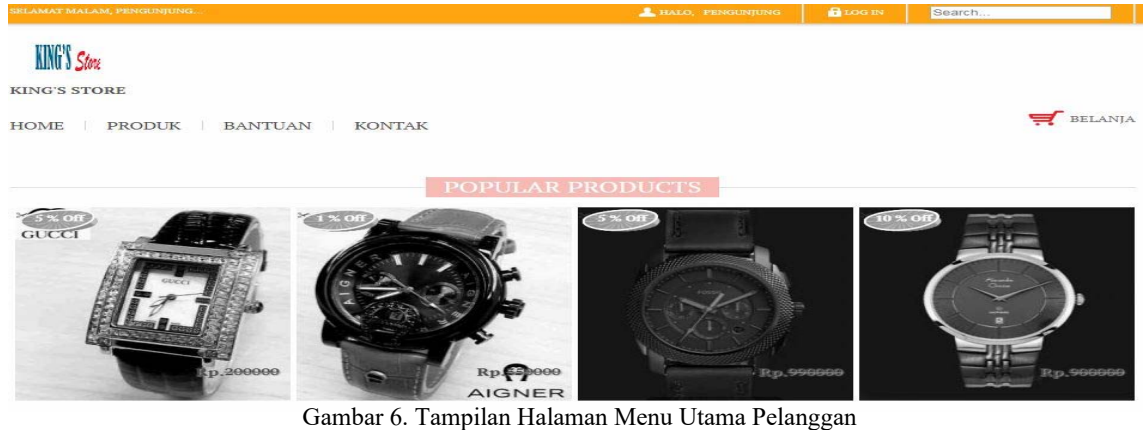

a. Halaman Utama

Halaman utama pada *website* PO KING'S Store dapat diakses oleh pelanggan.Halaman utama menyediakan informasi produk populer untuk mempermudah pelanggan dalam mencari produk.

b. Produk

Halaman produk untuk menampilkan produk yang di jual oleh PO KING'S Store.

c. Kategori

Halaman kategori untuk menampilkan berdasarkan kategori produk yang telah dipilih seperti Jam Tangan Pria dan Jam Tangan Wanita. Jika salah satu kategori dipilih, maka halaman website akan menampilkan produk berdasarkan kategori yang dipilih.

d. Pencarian Produk

Halaman pencarian produk untuk menampilkan hasil pencarian produk yang pelanggan inginkan berdasarkan nama produk.

e. Detail Produk

Halaman *detail* produk berisi rincian informasi mengenai produk yang memberikan deskripsi produk yang dijual.

f. Bantuan

Halaman bantuan menampilkan informasi cara belanja kepada pelanggan yang memiliki kesulitan dalam belanja maka pelanggan dapat mengakses halaman ini sebagai panduan. Halaman bantuan juga menampilkan kontak yang dapat di hubungi oleh pelanggan.

- g. Kontak
- Halaman kontak berfungsi untuk pelanggan memberikan saran atau pertanyaan kepada PO KING'S Store.
- h. *Login* Pelanggan

Halaman *login* Pelanggan digunakan untuk memasukkan *email* dan *password* yang sudah terdaftar sebelumnya oleh pelanggan. Sistem akan menvalidasi *input-*an pada halaman *login* pelanggan. Adapun fungsi tombol yang terdapat di halaman *login* adalah:

- 1) Tombol *Login* digunakan untuk melakukan pengecekan kesesuaian *email* dan *password*. Jika sesuai, maka pelanggan dapat masuk ke sistem, sebaliknya jika tidak sesuai, maka pelanggan akan mendapatkan peringatan kesalahan dalam *login* dan kembali ke halaman Utama.
- 2) Tombol Daftar digunakan untuk melakukan pendaftaran akun baru. Jika menekan tombol Daftar, maka sistem akan mengarahkan ke halaman daftar akun.
- i. Daftar

Halaman daftar berfungsi untuk mendaftarkan pelanggan baru ke dalam *website* agar dapat melakukan pemesanan produk. Pelanggan harus mengisi data untuk mempermudah proses transaksi pada *website .* 

j. Keranjang Belanja

Halaman keranjang belanja berfungsi untuk tempat penampung sementara pemesanan produk dari pelanggan. Adapun fungsi tombol-tombol yang terdapat pada halaman keranjang belanja sebagai berikut:

- 1) Tombol Kembali berfungsi untuk membuka halaman produk apabila pelanggan ingin menambah produk lain ataupun produk yang sama ke dalam keranjang belanja.
- 2) Tombol Selanjutnya berfungsi untuk melanjutkan ke halaman proses penginputan pengiriman produk oleh pelanggan.
- 3) Tombol Hapus berfungsi untuk menghapus produk dari keranjang belanja.
- 4) Tombol Batal berfungsi untuk menghapus semua produk dari keranjang belanja.
- k. Layanan Pengiriman

Halaman layanan pengiriman berfungsi untuk pelanggan dapat melakukan pemilihan tempat tujuan pengiriman beserta biaya pengiriman produk.Pelanggan juga dapat melihat langsung harga, layanan dan lamanya pengiriman.

l. *Checkout*

Halaman *check out* untukmenampilkan pesanan, jumlah tagihan yang harus dibayar pelanggan.

m. Akun

Halaman akun, pada halaman ini memiliki menu yang terdiri dari Ubah Biodata, Ubah *Password*, Konfirmasi Pembayaran, Daftar Transaksi Barang, danCek Nomor Resi. Menu ubah biodata menampilkan biodata pelanggan dan pelanggan juga dapat mengubah biodata dengan mengklik tombol Ubah Biodata kemudian data akan tersimpan ke *database*. Menu ubah *password* menampilkan *password* lama dan pelanggan juga dapat mengubah *password* dengan mengklik tombol Ubah Password kemudian data akan tersimpan ke *database*.Menu konfirmasi pembayaran menampilkan halaman daftar pesanan yang berfungsi untuk menginformasikan pesanan pelanggan dan halaman daftar pesanan juga memiliki tombol Detail, Pembayaran, dan Batal Pesanan. Menu daftar transaksi barang menampilkan halaman daftar transaksi yang berfungsi untuk menampilkan daftar transaksi, daftar pengiriman, pelanggan juga dapat melihat nomor resi pengiriman dan layanan pengiriman serta lamanya waktu pengiriman pemesanan produk dan status pesanan yang telah dilakukan oleh pelanggan.Menu Cek Nomor Resi berfungsi untuk melakukan pengecekan nomor resi yang akan di alihkan ke *website* pihak ketiga.

n. Ubah Biodata

Halaman Biodata berfungsi menampilkan biodata pelanggan dan mengubah biodata dengan mengklik tombol Ubah Biodata kemudian data akan tersimpan ke *database*.

o. Ubah *Password*

Halaman ubah *password* menampilkan *password*lama dan pelanggan juga dapat mengubah *password* dengan mengklik tombol Ubah Password kemudian data akan tersimpan ke *database*.

p. Daftar Pesanan

Halaman daftar pesanan berfungsi untuk menginformasikan pesanan pelanggan. Adapun fungsi tomboltombol yang terdapat pada halaman daftar pesanan sebagai berikut:

- 1) Tombol *Detail* pesanan berfungsi untuk pelanggan dapat melihat produk yang sudah dipesan.
- 2) Tombol Pembayaran berfungsi untuk pelanggan dapat melakukan konfirmasi pembayaran.
- 3) Tombol Batal pesanan berfungsi untuk pelanggan dapat membatalkan produk yang sudah dipesan.
- q. Detail Pesanan

Halaman *detail* pesanan berfungsi untuk pelanggan dapat melihat produk yang sudah dipesan.

r. Konfirmasi Pembayaran

Halaman konfirmasi pembayaran berfungsi untuk pelanggan dapat melakukan konfirmasi pembayaran. Pelanggan harus mengisi data yang telah di *transfer* dengan benar agar dapat mempermudah bagian penjualan untuk melakukan verifikasi pembayaran.

s. Daftar Transaksi

Halaman daftar transaksi berfungsi untuk menampilkan daftar transaksi, daftar pengiriman, pelanggan juga dapat melihat nomor resi pengiriman dan layanan pengiriman serta lamanya waktu pengiriman pemesanan produk dan status pesanan yang telah dilakukan oleh pelanggan. Pada halaman ini terdapat lima status pesanan yang dapat ditampilkan. Berikut penjelasan mengenai status pesanan yang ditampilkan:

- 1) Status lunas berfungsi untuk menginformasikan kepada pelanggan yang sudah melakukan pembayaran pemesanan produk yang sudah dikonfirmasi oleh bagian penjualan.
- 2) Status batal berfungsi untuk pelanggan telah melakukan pemesanan produk selama 1 hari (24jam) tetapi tidak melakukan pembayaran produk yang dipesan, maka bagian penjualan akan mengubah status menjadi batal serta pelanggan dapat juga menekan tombol batal pesanan di halaman daftar pesanan. Jika pelanggan tidak melakukan pembayaran pemesanan produk tetapi melakukan konfirmasi pembayaran, maka pemesanan produk akan di batalkan oleh bagian penjualan karena dianggap merugikan toko.
- 3) Status menunggu konfirmasi berfungsi untuk pelanggan telah melakukan konfirmasi pembayaran, maka secara otomatis sistem akan mengubah status menjadi menunggu konfirmasi.
- 4) Status pengiriman berfungsi jika status pesanan pelanggan menjadi lunas, maka bagian penjualan akan mengirimkan barang pesanan ke alamat pelanggan dan status pesanan menjadi pengiriman.

# **4. KESIMPULAN**

Berdasarkan pada perancangan yang dilakukan pada sistem penjualan berbasis *website*pada PO King'S Store maka dapat disimpulkan beberapa hal sebagai berikut:

- a. Sistem penjualan produk pada PO King'S Store belum memanfaatkan perkembangan teknologi berupa layanan internet, pemasaran produk hanya dilakukan secara konvensional. Sehingga diperlukannya media pemasaran melalui layanan internet dalam mendukung penjualan produk dengan waktu yang lebih fleksibel.
- b. Dengan penggunaan media pemasaran melalui layanan internet berupa *website*, diharapkan memberi kemudahan kepada pelanggan dalam mengetahui ketersediaan dan informasi mengenai produk yang dijual pada PO King'S Store.
- c. Penambahan sistem *websiteonline* yang diusulkan pada PO King'S Store mampu menghasilkan informasi yang lebih mudah, tepat, cepat dan akurat, seperti penyampaian informasi produk lebih mudah dan cepat, proses penjualan produk lebih cepat, memudahkan pelanggan untuk melakukan pemesanan produk lebih mudah tanpa harus datang ke PO King'S Store, mempermudah proses transaksi pembayaran produk yang dapat dilakukan melalui via bank kemudian ditransferkan kepada PO King'S Store dan menghasilkan pelaporan yang cepat, tepat dan akurat.
- d. Untuk saat ini *website online*sudah terhubung dengan sistem toko sehinggadapat untuk mengatur dan mencocokkan stok produk di PO King'S Store.

# **5. SARAN**

Berdasarkan kesimpulan di atas, maka saran yang dapat penulis sampaikan sehingga berguna bagi pihak PO King'S Store sebagai berikut:

a. Menjaga informasi di dalam *website online* seharusnya selalu diperbaharui oleh *administratorwebsite* secara berkala sehingga dapat memberikan informasi yang *update*dan memberikan informasi terbaru kepada pelanggan.

- b. Sistem usulan ini dapat langsung diterapkan pada PO King'S Store, Tetapi perlu adanya pelatihan dan pengembangan bagi pengguna sistem *website*yang ada pada PO King'S Store agar dapat menjalankan sistem informasi *website* yang terkomputerisasi dengan baik dan benar.
- c. Melakukan pemeliharaan terhadap *website (maintenance)* secara berkala agar tidak terjadi *error*pada sistem.

## **UCAPAN TERIMA KASIH**

Penulis mengucapkan terima kasih kepada civitas akademik Fakultas Teknologi Informasi Universitas Widya Dharma Pontianak dan kepada Bapak Martono selaku pemimpin PO King'S Store yang telah memberikan kesempatan dan tempat kepada penulis untuk melakukan penelitian yang berkenaan dengan penulisan ini.

# **DAFTAR PUSTAKA**

- [1] Hutahaean, Jeperson. (2014). *Konsep Sistem Informasi.*Deepublish.Yogyakarta.
- [2] Irwansyah, Edy., dan Jurike V. Moniaga. (2014). *Pengantar Teknologi Informasi*.Deepublish.Yogyakarta.
- [3] Anhar. (2010). *Cara Mudah Mengamankan Data Komputer & Laptop.*Mediakita. Jakarta.
- [4] \_\_\_\_\_. (2010). *Panduan Menguasai PHP & MySQL Secara Otodidak.*Mediakita.Jakarta.
- [5] Puspitawati, Lilis dan Sri Dewi Anggadini. (2011). *Sistem Informasi Akuntansi*. Edisi Pertama. GRAHA ILMU.Yogyakarta.
- [6] Wardana, Fikri C. (2012). *Creative Selling*.PT Bhuana Ilmu Populer. Jakarta.
- [7] Purnama, Bambang Eka. (2016). *Konsep Dari Internet*.Teknosain.Yogyakarta.
- [8] Yakub. (2012). *Pengantar Sistem Informasi.* Graha Ilmu. Yogyakarta.
- [9] Raharjo, Budi. (2011). *Belajar Pemrograman Web.*Modula. Bandung.
- [10] Hikmah, Agung Baitul., Deddy Supriadi., dan Tuti Alawiyah. (2015). *Cara Cepat Membangun Website Dari Nol Studi Kasus: Web Dealer Motor*. Andi. Yogyakarta.